# **TECH ARTICLE**

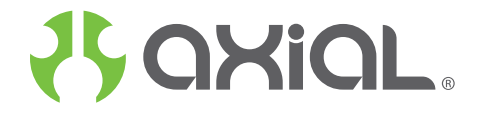

# **MANUALLY PROGRAMMING AE-2 ESC 09-2012**

Here are a few tips for programming Axial's AE-2 ESC, without a computer or "Castle Link". You can manually adjust three of the most important settings in the AE-2 ESC:

1. LiPo Cut-off

2. Drag Brake 3. Reverse

Manual programming: Follow these steps to change settings on your Axial AE-2 ESC without a computer.

**CAUTION:** \*Remove your pinion gear before calibration and manual programming as a safety precaution!\*

**STEP 1:** Start with the transmitter ON and the ESC switched OFF and not connected to the battery

**STEP 2:** Plug a battery into the ESC. Hold full throttle on the transmitter and turn the ESC switch ON. After a few seconds you will get the four<br>rings in a row signaling full throttle calibration. Keep on holding full th

**STEP 3:** The programming sequence is always presented in sequential order and always starts with the first setting (None) within the first section<br>(LiPo Cutoff). The first beep(s) signifies which section of the programmin

# **Settings and explanations:**

The following section explains all the settings available to you via manual programming and what each one does to change the reactions of the ESC<br>in order to tune it to your specific preferences. More settings are availabl

### **1. LiPo Cutoff:**

Sets the voltage at which the ESC lowers or removes power to the motor in order to either keep the battery at a safe minimum voltage (Lithium<br>Polymer cells) or the radio system working reliably (NiCad/NiMH cells).

### Setting 1: None

Does not cut off or limit the motor due to low voltage. Do not use with any Lithium Polymer packs or you will irreversibly damage them! Use this<br>setting ONLY with NiCad or NiMH packs. With continued driving the radio syste resulting in loss of control.

Setting 2: Auto-LiPo (Default)<br>This setting allows you to go back and forth between 2 and 3 cell LiPo packs without having to change the cutoff voltage for each one. The ESC<br>automatically sets the cutoff voltage correctly

**2. Drag Brake:** Sets the amount of drag brake applied at neutral throttle to simulate the slight braking effect of a neutral brushed motor while coasting.

Setting 1: Drag Brake OFF Vehicle will coast with almost no resistance from the motor at neutral throttle.

Setting 2: Drag Brake 15% Very Low amount of braking effect from the motor at neutral throttle

Setting 3: Drag brake 25% Low amount of braking effect from the motor at neutral throttle

Setting 4: Drag Brake 40% More braking effect from the motor at neutral throttle.

Setting 5: Drag Brake 50% Fairly high braking effect from the motor at neutral throttle.

Setting 6: Drag Brake 100% (Default) Full braking effect from the motor at neutral throttle.

**3. Brake / Reverse Type:** Sets whether reverse is enabled or not, and exactly how it can be accessed.

# Setting 1: Reverse Lockout

This setting allows the use of reverse only after the ESC senses two seconds of neutral throttle. Use it for race practice sessions and bashing, but<br>check with your race director to see if this setting is allowed for actua

Setting 2: Forward/Brake Only Use this setting for actual sanctioned racing events. Reverse cannot be accessed under any circumstances with this setting.

Setting 3: Forward/Brake/Reverse (Default) Reverse or forward is accessible at any time after the ESC brakes to zero motor RPM.

# **Axial ESC Programming Reference:**

1: LiPo Cutoff Option 1 : None Option 2 : Auto-LiPo (D)\*

2: Drag Brake Option 1 : Disabled Option 2 : 15% Option 3 : 25% Option 4 : 40% Option 5 : 50%

Option 6: 100% (D)\*

3: Brake/Reverse Type Option 1 : Reverse Lockout Option 2 : Forward/Brake Only Option 3 : Forward/Brake/Reverse (D)\* (D)\* = Default setting from the factory